ERC May 2020 Newsletter

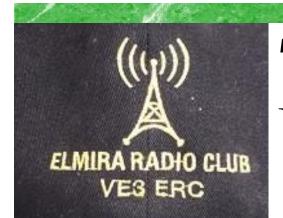

President: Brian VA3DXK Vice-President: Ted VE3TRQ Secretary: Tom VE3DXQ Treasurer: Paul VA3PDC Trustee: Wes VE3ML QSL Manager: Tom VE3DXQ Repeater Trustee: Wes VE3ML Website Admin: Ted VE3TRQ Lighthouse: Al VA3TET Maple Syrup Display: Al VA3TET Newsletter: Bob VE3IXX

#### ERC REPEATERS

UHF 444.700 TONE: 131.8 UHF 444.700 TONE: 123.0 VHF 147.390 + TONE: 123.0 EMERGENCY SIMPLEX: 147.51 UHF- IRLP node 2404 VHF- IRLP node 2403, ECHOLINK node VE3ERC-L VE3ERC-R

> In an emergency, tune Into our repeaters, UHF 444.700 or VHF 147.390 or HF 3.755 LSB or Simplex 147.510 For coordination and assignments.

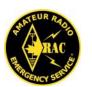

Radio Amateurs &Canada

#### MAY 2020

Volume 9 Issue 5

# **VE3ERC-LUB**

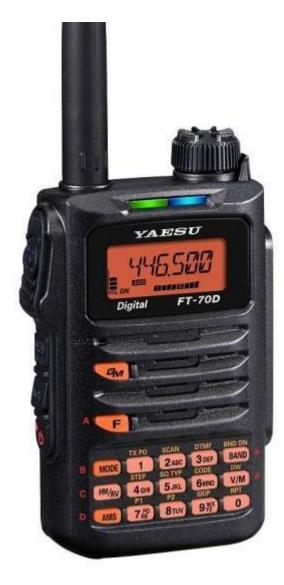

See page 9 for a humorous article by Tom Daniel VA3VRA on his experience in programming his new FT-70DR.

## **THE PREZ SEZ!**

# This club is Radio-ACTIVE

**President's Update for May 2020** 

Once again this month a big thank-you must go out to Ted VE3TRQ for setting up the ERC virtual club meeting. Slowly but surely we are working out the glitches.

With covid-19 restrictions lifting very slowly, we will have to wait to see what the status quo will be for Field Day at the end of next month. The ARRL has allowed some temporary waivers in the rules for this year's event. See page 8 for the details. Fortunately we have another virtual meeting scheduled for June 24, before the event on June 27– 28.

Congratulations to the new and incumbent members of the ERC executive. Congratulations to Ted VE3TRQ as Vice President, to Paul VE3PDC as Treasurer, to Kirk VA3KXS as our new Secretary and to Wes VE3ML as the Trustee. I look forward to working with you all this next term.

73

Brian VA3DXK

## Links

Ontars— www.ontars.com Elmira Radio Club— www.ve3erc.ca Trans-Provincial Net - http://tpn7055.com/ Radio Amateurs of Canada— www.rac.ca KW Amateur Radio Club - www.kwarc.org Guelph Amateur Radio Club— www.garc.ca

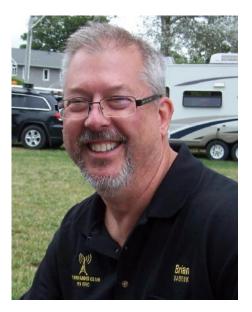

#### **RAC is considering offering more online Amateur Radio courses** Survey being conducted to determine demand: Ends June 21

For immediate release:

#### https://www.rac.ca/survey-online-advanced-course/

In response to the current global pandemic, Radio Amateurs of Canada organized an online Advanced Amateur Radio Certification Course in March 2020 so that individuals could upgrade their qualifications while continuing to practice social/physical distancing.

The new course was offered to <u>RAC Maple Leaf Operator Members</u> – both current and future – as described in the course requirements below. The course filled up very quickly and it is now nearing completion. Several students took the exam early and have earned their Advanced certificates. Thanks again for the excellent response!

We have received requests to hold another online Advanced course so we are conducting a survey to see if we have sufficient demand to hold the course and to determine the best schedule for the participants.

RAC will also be organizing another online Basic Amateur Radio Qualification Course tentatively scheduled to start in mid-August and run until early October. We will provide additional information about this course as soon as it becomes available.

Amateur Radio Basic and Advanced Qualification online courses are also being provided by other Canadian Amateur Radio clubs and organizations and we will be posting any information we receive on our Amateur Radio Courses webpage at: <u>https://www.rac.ca/amateur-</u> <u>radio-courses/</u>. If you know of an online course and would like to include it on our website please send the information to <u>tcamag@yahoo.ca.</u>

**Advanced Course Requirements:** 

Participants in the new RAC Advanced Amateur Radio Course will need to meet all of the fol-

lowing requirements:

- 1. Participants must already be a RAC Maple Leaf Operator Member or become one by joining RAC at the Maple Leaf Operator level or upgrading to that level.
- 2. Participants must already have the Canadian Basic Amateur Radio Qualification and call sign.
- 3. Participants must have a copy of the Canadian Amateur Radio Advanced Qualification Study Guide provided by Coax Publications. For more information please visit the RAC Study Guides webpage.

It is essential that all participants have the necessary equipment and bandwidth capable of taking the course – at least a tablet or PC and a DSL broadband connection.

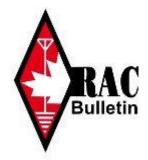

#### **Course Information:**

The course instructor is Dave Goodwin, VE9CB. Dave has been an Amateur since 1975, is an active HF Contester and DXer and has many other interests in Amateur Radio. Since 2015, Dave has been teaching Basic and Advanced certification courses with the Fredericton (NB) Amateur Radio Club. Dave is also RAC's Atlantic Director.

The course will be 10 sessions in length. Each session will be two hours long as indicated by the following options:

- **Option 1:** One two-hour class per week on Sunday afternoons from 3 pm to 5 pm EDT (12 noon to 2 pm PDT) starting on July 5 and ending on August 30
- **Option 2:** One two-hour class per week on Monday evenings from 8:30 pm to 10:30 pm EDT (5:30 pm to 7:30 pm PDT) starting on July 6 and ending on August 31
- Option 3: Two two-hour classes per week on Sunday afternoons from 3 pm to 5 pm EDT (12 noon to 2 pm PDT) and on Thursday evenings from 8:30 pm to 10:30 pm (5:30 pm to 7:30 pm PDT) pm EDT starting July 5 and ending on August 6

**Note:** Options 1 and 2 involve once-a-week sessions for 10 weeks and Option 3 involves twice-a-week sessions for 5 weeks.

If you are interested in taking the new RAC\_Advanced Qualification Amateur Radio Course we would appreciate it if you would please complete the online survey as soon as possible by clicking on the link below. The survey will close on **Sunday, June 21**.

#### Survey page: <a href="https://www.rac.ca/amateur-radio-courses/survey/">https://www.rac.ca/amateur-radio-courses/survey/</a>

Once we have compiled the survey results we will make a decision about the status and schedule of the new course and then send out a RAC bulletin to inform you.

If you do not currently receive RAC Bulletins by email and you would like to receive them, please sign up to our mailing list by completing the form at the following link:

#### https://www.rac.ca/rac-notifications/

*Glenn MacDonell, VE3XRA RAC President and Chair* 

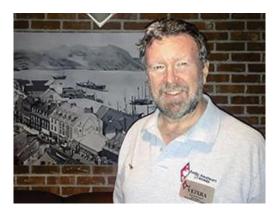

### CORRESPONDENCE

#### **KB6NU Dan wrote the following:**

We're doing a daily net on our DMR repeater every day at 2pm. If you have DMR capability, please feel free to join that on Brandmeister TG 3126.

73 Dan

#### Following a net discussion on learning and re-learning CW, Ted VE3TRQ wrote:

Fellow Amateur Operators,

Here is a link to Vic DiCiccio's (VE3YT) web site with a number of CW learning tools, including the link to Nick's browser-based CW learning tool: <u>http://ve3yt.com/CW-Course.php</u>

The direct link to Nick's tool is here: http://www.noseynick.com/va3nnw/cw/

Ted VE3TRQ

#### The site is chock full of great material.

**Tony VE3DWI forwarded the following information from Space Weather News on May 29:** 

**THE SUN IS FLARING AGAIN:** Today, the sun produced its strongest solar flare in nearly 3 years. The M-class explosion came from a new-cycle sunspot hidden just behind the sun's northeastern limb. This weekend, the blast site will turn to face Earth, so future flares, if they continue, could become geoeffective. Visit **Spaceweather.com** for updates.

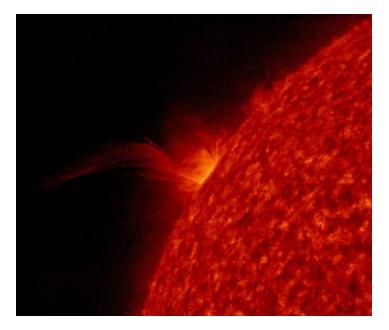

Material thrown up by a solar flare on May 29, 2020. Image credit: NASA/SDO

#### CONTRIBUTIONS TO VE3ERC-CLUB NEWSLETTER

Do you have an article you'd like to submit? Or photos? Do you have any comments you'd like to make?

Perhaps you'd like to share a photo of your shack, a special project you are working on or a special

> interest! SEND THEM TO: Bob bobve3ixx@gmail.com (519-787-2279)

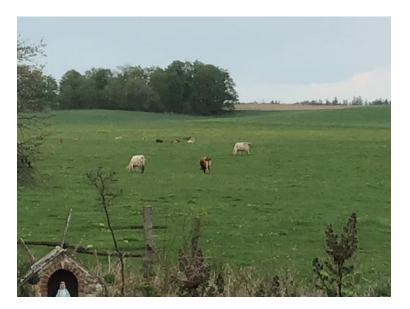

Social Distancing country-style as viewed from our window.

#### WEDNESDAY NITE NET CONTROLLERS

MAY 6 - BRIAN VA3DXK MAY 13 - BOB VE3IXX MAY 20 - TED VE3TRQ MAY 27 - VIRTUAL M E E T I N G JUNE 3 - AL VA3TET JUNE 10 - KIRK VA3KXS JUNE 17 - REG VE3RVH JUNE 24 - VIRTUAL M E E T I N G JULY 1 - FRANK VA3FJM JULY 8 TOM VE3DXQ JULY 15 - BILL VA3QB JULY 22 - WES VE3ML JULY 29 - PAUL VE3PVB

AUGUST 5 - AL VE3DZZ

## **VE3ERC Elmira Radio Club Inc.**

Minutes from May 27, 2020

#### 1. Call to Order & Welcome

The virtual meeting was open at 7:30 pm by our club president Brian VA3DXK

**2. Roll Call**: Ted VE3TRQ, Bill VA3QB,Brian VA3DXK, Brian VE3YBM, BruceVE3QB, , Kirk VA3KSX, Ken VE3KCY, Roger VE3RKS, Tony VE3DWI, Paul VA3PDC, Tom VE3DXQ, VE3DCC Rich, Wes VE3ML, Bob VE3IXX, VE3BYP Graham, Jack VA3WPJ, Tom VA3VRA,Reg VE3RVH

**3.** Adopt Agenda : Brian VA3DXK - Agenda was adopted.

**4. Presentations/Speakers/Workshop:** There will be an e-social gathering at the end of business.

**5. Secretary's Report:** Tom VE3DXQ asked if there were any errors or omission to April 2020 minutes. None were mentioned. Tom asked for minutes to be accepted. Seconded by Paul VA3PDC. Carried.

**6. Treasurer's Report:** Paul VA3PDC posted the April Financial Statement on screen for us. Some dues came in and payment was made for the G5RV. Also some bank charges for e-transfers. Paul made a motion to have the Treasurer's report accepted- seconded by Ted VE3TRQ. Paul also posted the year end financial report. Paul VA3PDC made a motion to have the year end report accepted- seconded by Bruce VE3QB. Paul also said he will be sending in our income tax.

**7. President's Report:** Brian VA3DXK – AGM & Officer Elections. This will be covered under new business.

**8. Committee Reports:** Safety Officer-Tom VE3DXQ said he still has traffic cones, safety vests, and safety goggles in his Garage and will take them to his new location.

Field Day- Bill VA3QB said that York region are going to be setting up 5 tents with radios , wipes Lysol spray. There will have schedulers that double as cleaners and they will have porta potties. Brian VA3DXK said that Field day is June 27, 28. Paul VA3PDC said that Laurel Creek was a possible site. Brian said we will visit this issue about June 15 to see what the covid restrictions are. Bill VA3QB mentioned the Hammond Museum in Guelph as a possible location. We would may have to rent a porta-potty. Another possible location is the Elmira Community Center.

Point Cark Lighthouse Aug 22-23- This date was pushed out because of Victory in the Pacific day. We will have to see if the park fully opens up. VA3QB said we might not be able to do the buddy system at a radio because of the social distancing rules.

9. Unfinished Business: Update Club Membership roster, Committees managers & members.

**10. New Business:** Officer elections: The Election is as per the Ballot below. The Secretary position is the only non-incumbent position. All positions are un-opposed so those on the ballot are elected by acclamation.

Club Sanctioned Events: Bill VA3QB made a motion to sanction all events for the coming year. Seconded by Wes VE3ML. The sanction goes from AGM to AGM.

| ELMIRA RADIO CLUB - VE3ERC             |                        |                          |                            |                        |
|----------------------------------------|------------------------|--------------------------|----------------------------|------------------------|
| BALLOT for Club Officer Elections, AGM |                        |                          | MAY 27th 2020              |                        |
| POSITION                               | POSITION               | POSITION                 | POSITION                   | POSITION               |
| President                              | Vice President         | Treasurer                | Secretary                  | Trustee                |
| Incumbent/Nominee                      | Incumbent/Nominee      | Incumbent/Nominee        | Incumbent/Nominee          | Incumbent/Nominee      |
| Brian Filbey <sup>I</sup>              | Ted Rypma <sup>I</sup> | Paul Curtin <sup>I</sup> | Kirk Sinclair <sup>N</sup> | Wes Snarr <sup>1</sup> |
| VA3DXK                                 | VE3TRQ                 | VA3PDC                   | VA3KSX                     | VE3ML                  |

#### 11.ANNOUNCEMENTS: Next Meeting Wed. June 24,2020

**12**. Adjournment • Motion to adjourn the meeting was made by Ted VE3TRQ, Seconded by Tom VA3VRA.

#### **Temporary Rule Waivers Announced for 2020 ARRL Field Day**

With one month to go before 2020 **ARRL Field Day**, June 27 – 28, the ARRL Programs and Services Committee (PSC) has adopted two temporary rule waivers for the event:

## 1) For Field Day 2020 only, Class D stations may work all other Field Day stations, including other Class D stations, for points.

**Field Day rule 4.6** defines Class D stations as "Home stations," including stations operating from permanent or licensed station locations using commercial power. Class D stations ordinarily may only count contacts made with Class A, B, C, E, and F Field Day stations, but the temporary rule waiver for 2020 allows Class D stations to count contacts with other Class D stations for QSO credit.

# 2) In addition, for 2020 only, an aggregate club score will be published, which will be the sum of all individual entries indicating a specific club (similar to the aggregate score totals used in ARRL affiliated club competitions).

Ordinarily, club names are only published in the results for Class A and Class F entries, but the temporary rule waiver for 2020 allows participants from <u>any Class</u> to optionally include a single club name with their submitted results following Field Day.

For example, if Podunk Hollow Radio Club members Becky, W1BXY, and Hiram, W1AW, both participate in 2020 Field Day — Hiram from his Class D home station, and Becky from her Class C mobile station — both can include the radio club's name when reporting their individual results. The published results listing will include individual scores for Hiram and Becky, plus a combined score for all entries identified as Podunk Hollow Radio Club.

The temporary rule waivers were adopted by the PSC on May 27, 2020.

ARRL Field Day is one of the biggest events on the amateur radio calendar, with over 36,000 participants in 2019, including entries from 3,113 radio clubs and emergency operations centers. In most years, Field Day is also the largest annual demonstration of ham radio, because many radio clubs organize their participation in public places such as parks and schools.

Due to the COVID-19 pandemic, many radio clubs have made decisions to cancel their group participation in ARRL Field Day this year due to public health recommendations and/or requirements, or to significantly modify their participation for safe social distancing practices. The temporary rule waivers allow greater flexibility in recognizing the value of individual and club participation regardless of entry class.

<u>ARRL is contacting logging program developers about the temporary rule waivers so developers</u> <u>can release updated versions of their software prior to Field Day weekend.</u> Participants are reminded that the preferred method of submitting entries after Field Day is via the <u>web applet</u>. The ARRL Field Day rules include instructions for <u>submitting entries</u> after the event. Entries must be submitted or postmarked by Tuesday, July 28, 2020.

The ARRL Field Day **web page** includes a series of articles with ideas and advice for adapting participation this year.

Source: ARRL

#### PROGRAMMING THE FT-70—MADE SIMPLE??? BY TOM DANIEL VA3VRA

#### Hello Everyone

For those of you who don't know me, I'm Tom Daniel VA3VRA, a new Ham. However, I'm not new to radio as I've been communicating on the aviation bands, including HF, since 1966 as a Pilot and as an Aircraft Maintenance Engineer (Mechanic). I've worked about half of my career as a Pilot and the other half troubleshooting and fixing everything from gliders to Boeing-787's and Airbus A-340-500's. I'm not telling you this to brag since anyone can learn these skills. I'm just saying that I do possess some skills and just because I chose aviation and flying as a career, doesn't mean that I'm completely dull, although some might argue that.

I've been asked, "How come you're not on the air yet?" It would be relatively easy to buy a rig, but until I have an antenna, there doesn't seem to be much point. I've been a shortwave listener since the age of five. For the past few years I've been using an "RSP duo" software defined radio (SDR) which is hooked up to a piece of wire in my attic, far from ideal, but it works. About a year ago I came across ONTARS on 80M. About six months in, I heard someone call "VE3IXX, in Belwood." That perked up my ears since I live just northwest of Belwood I drove around the neighbourhood, looking for a tell-tale HF "antenna farm." I didn't find one.

I've always wanted to get my Amateur Radio Certificate and I decided to look for a club to join in hopes of finding someone conducting classes to teach me what I needed to know. There was a listing for the Fergus Radio Club on the RAC web site, but I couldn't get a hold of anyone associated with it. Then I came across the Elmira Radio Club and looked for VE3IXX. That's how I came across Bob Koechl. It turned out that I had known Bob casually for a couple decades through our church, but I never knew that he was also a Ham. One thing lead to another and thanks to Bob's generosity in devoting his time, I got my Amateur Operating Certificate in March.

I'd been listening to the ERC repeaters for a couple of months and decided that I would buy a handheld radio, mostly because they don't need an antenna array to operate. After a lot of research, I settled on a Yaesu FT-70DR. I could have bought something cheaper, but the thought of being able to operate digital modes for not too much more money than an analogue transceiver appealed to me. Reviews touted the FT-70DR as simple to operate and simple to program. I fell for that line. Up until then, I thought that I could read a manual and operate and fix just about anything - I'd been doing that for a living for over sixty years. I was wrong. There is almost nothing simple or intuitive about that radio, at least not for a first time user.

I struggled with putting anything into the radio's memory and struggled even more trying to program it to operate on a repeater. Oh, I could hear everyone, but I couldn't seem to be able to program the thing to wake up a repeater. The manual was kind of obtuse about that. Even when I thought that I had succeeded, there seemed to be no way to confirm that I had accomplished what I set out to program. It seemed clear that I would be better to try and program the radio using computer software.

I enclose the following 'instructions' for anyone who may be in a similar situation and wants to program a Yaesu FT-70DR using a computer and the Yaesu FT-70D ADMS-10 software. And before you start lecturing me about CHIRP, here's my take on the little gem. I prefer using one computer rather than two and mine happens to be a Mac Mini. According to a number of reviews, there is no stable and trustworthy version of CHIRP for a Mac and I'd have to dualboot a machine to use the Linux version. I'm stuck with using a Windows laptop and the Yaesu FT-70D ADMS-10 software.

I think I now have the hang of programming the FT-70DR using a computer, but I'll never understand why there are no clear step by step instruction to accomplish this. Hence the "simple instructions" below.

PROGRAMMING THE YAESU-FT70DR, AKA THE "SIMPLE TO PROGRAM" HT

(Abridged version)

WARNING: The following may be hazardous to your health and your mileage may vary!

NOTE: Steps 1 through 12 are absolutely mandatory

Before you begin:

If you wear glasses, clean them

Feed your dog, cat, goldfish etc.

Give your wife and kids your credit card and send them shopping

Remove all tools and material with which you may be tempted to poke out your eye, cause injury or kill yourself

Watch a minimum of six (6) YouTube videos on Yaesu FT-70DR Memory programming pausing often to write down every step in order. They won't help because they, as usual with YouTube videos, they all contradict each other. However, you'll feel better about it because you will have done your "due diligence" and convinced yourself that you've learned all that you need know.

NOTE: I have carried out every one of the steps in the order that they appear below and found them to be necessary

Let us begin.

Step 1 - Pour yourself a shot of \*J&B "Rare" Scotch (hereinafter called "the Scotch" or just "Scotch") into a suitably large container from whence you can consume as the need arises

Step 2 a) - Drink the shot of Scotch that you prepared in Step 1

Note: The next two step are optional, but may be repeated as many times as required during the following procedures

Step 2 b) - Have a pee

Step 2 c) - Wash hands

Step 3 - Look at the bottle of Scotch and ascertain whether you have Scotch to attempt programming a Yaesu FT-70DR

NOTE: Experience has shown that you will need several shots of Scotch

Step 4 - If you have enough Scotch to continue, go to Step 7, otherwise carry on with Step 5 below

Step 5 - Acquire a second, full bottle of Scotch

SUGGESTION: "Phone a friend" to avoid going to the local LCBO to buy a bottle of Scotch

Step 6 - Bring home the bottle of Scotch and open it with a counter-clockwise twist while gripping the cap

Step 7 - Pour a "standby shot" of Scotch into a suitable container from whence you are able to consume it as the need arises

Step 9 - See if you can read your own handwriting

Step 10 - If you can read your own handwriting, proceed to Step 13, otherwise...

Step 11 - Drink the "standby shot" of Scotch that you prepared in Step 7

Step 12 - Repeat Steps 1 through 11 until you can read your handwriting

Step 13 - Turn on a computer or laptop that has the Windows operating system

Step 14 - Update the Windows operating system on your computer or laptop

Step 15 - Install .NET Framework 3.5 and 3.8 and/or update it/them if already installed

Step 16 - 'Cold' reboot your computer or laptop since you know that a "Restart" does not always work

Step 17 - Download the FT-70D ADMS10 software from the Yaesu website

Step 18 - Install the FT-70D ADMS10 software on your computer or laptop as per normal practice

Step 19 - 'Cold' reboot your computer or laptop since you know that a "Restart" does not always work

Step 20 - Ascertain that the FT-70D ADMS10 software actually works i.e. it opens and there are no error messages

Step 21 - If the FT-70D ADMS10 software does work, do not exit the application and proceed to Step 23

Step 22 - When (not "if") the ADMS10 software does not work, uninstall it and go to Step 16

Step 23 - You're now ready to begin programming your FT-70DR

NOTE: It is a good idea at this point to re-evaluate the state of your bowels, kidneys and supply of Scotch before proceeding

Step 24 - Turn OFF the FT-70 radio (hereinafter called "the radio" or just "radio")

Step 23 - Remove the battery from the radio

Step 24 - Plug the AC power adapter/battery charger that came with the radio into an appropriate and functioning AC outlet

Step 25 - Plug the AC power adapter/battery charger into the radio - "EXTDC" appears on the radio's screen

Step 26 - Turn the radio ON

Step 27 - Unplug the AC power adapter/battery charger from the radio

Step 28 - Plug the appropriate end of the USB cable that came with the radio into the radio's USB communication port and the other end into a USB port on the computer or laptop

Step 29 - Whilst pressing and holding down the "AMS" button on the radio's keypad, plug the AC power adapter/battery charger into the radio

Step 30 - Observe "ADMS" displayed on the radio's screen

Step 31 - If "ADMS" is NOT displayed, drink the "standby shot" of Scotch that you prepared in Step 7 and carry out Steps 8 through 31.

Step 32 - Now that "ADMS" is displayed on the radio's screen press and hold down the "AMS" button on the radio's keypad

NOTE: It is assumed that you've left the  $\,$  FT-70D ADMS10 application open and running as instructed in Step 20  $\,$ 

NOTE: It is necessary to download all data from the radio's memory before new data can be uploaded

Step 33 - In the FT-70D ADMS10 application, select "Communications(C)"

Step 34 -Left click on "Get Data from FT-70D(G)"

Step 35 - Quickly press the "BAND" bottom on the radio's keypad

Note: If you fail to press the "BAND" button on the radio's keypad within the prescribed time (which varies with each use) as in the above Step. a "Timeout" message will be displayed and you will have to go back to Step 24. If you have to do that, you might want to have a snack, drink some more Scotch and/or pet the dog/cat to calm yourself before proceeding. Optionally, you might want to turn OFF and unplug everything, get a night's rest and start again the next morning. That's what I did.

Step 36 - Left click on "OK" in the FT-70D ADMS10 on the screen

Step 37 - If successful communications have been established, a progress bar will appear on the computer/laptop screen

Step 38 - When download is completed the window will display a message implying success and the data, approximating an Excel spreadsheet will be displayed from the radio

Step 39 - Make any additions, subtractions and changes to the 900 memory locations displayed in the spreadsheet window i.e. add the ERC etc. repeater(s), other frequencies and their settings to the memory locations of your choice in the FT-70D ADMS10 application

Step 40 - In the FT-70D ADMS10 application, select "Communications(C)"

Step 41 - Left click on "Send Data to FT-70D(S)"

Step 42 - Disconnect all cables from the radio

Step 43 - Plug the AC power adapter/battery charger into the radio - "EXTDC" appears on the radio's screen

Step 44 - Turn the radio ON

Step 45 - Unplug the AC power adapter/battery charger from the radio

Step 46 - Plug the USB cable that came with the radio into the radio's USB communication port

Step 47 - Whilst pressing and holding down the "AMS" button on the radio's keypad, plug the AC power adapter/battery charger into the radio

Step 48 - Observe that "ADMS" is displayed on the radio's screen

Step 49 - If "ADMS" is NOT displayed, drink the "standby shot" of Scotch that you've prepared in Step 7 and return to Step 39

Step 50 - Now that "ADMS" is displayed on the radio's screen press and hold down the "AMS" button on the radio's keypad

NOTE: It is assumed that you've left the FT-70D ADMS10 application open and running on the computer/laptop

Step 51 - Press the "MODE" button on the radio's keypad

Step 52 - In a new windows, a progress bar will appear, indicating upload of the revised data to the radio, followed by a message implying "Success"

NOTE: If the progress bar does not go to the end of its travel and/or "Success" is NOT indicated, YOU MAY BE SCREWED. In that case, chances are about 50/50 that all your data is lost and you may have "bricked" your radio. You could try performing a "Reset to Defaults" (i.e. Factory Reset) of your radio as per Page 38 of the "FT-70DR/FT-70DE Operating Manual," which will definitely wipe out any settings and data that was in the radio Step 54 - Select "Save" in the customary Windows fashion save your new/updated data on your computer/laptop

Step 55 - Exit the FT-70D ADMS10 application

Step 56 - Unplug all cables from the radio

Step 57 - Install the radio's battery

Step 55 - Drive to the Pilkington Lookout or any suitable location in range of the ERC repeater(s)

Step 56 - Attempt to contact the repeater(s)

Step 58 - When you are unable to contact the repeater, return home and begin again with Step 1

Step 59 - When you reach Step 36, make sure that in the column entitled "Tone Mode" select "TONE," not "TONE SQL"

Step 60 - Upload the revised data to the radio's memory as described above

\*If you do not have, or do not prefer, J&B "Rare" Scotch, you may substitute the adult beverage of your choice, but I can't guarantee that you will have similarly successful results as I did.

Wasn't that simple? You're now ready to reward yourself with the rest of the Scotch, if there's any left. Enjoy your Yaesu FT-70DR... at least until you have to add another contact to your radio's memory.

#### 73 Tom VA3VRA

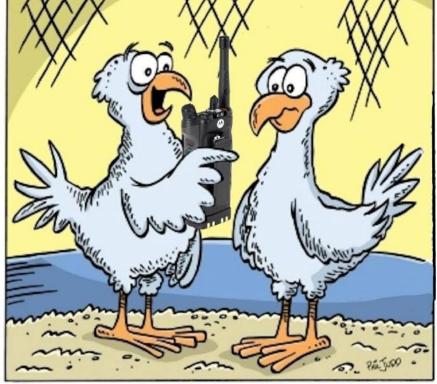

I'd use the repeaters more, but I'm a little chicken.